CPE 履修方法のご案内

集合研修以外にも CPE を 履修いただける方法がございます。

① 自己学習

CPE 指定記事、専門図書・雑誌記事を読み、研修概要・研修成果・感想を 200 字にまと めて記入の上、電子申告又は FAX 申告が可能です。 なお、申告できる単位数には上限がございます。

単位数の上限:

自己学習全体で 1 事業年度につき 40 単位までです。 専門図書の読書は 1 冊当たり 5 単位までです。

CPE 指定記事とは:

冊子「会計・監査ジャーナル」や「JICPA ニュースレター」に掲載されている記事の うち、CPE 指定記事マークを付した記事のことです。

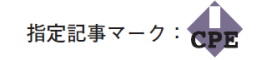

② e ラーニング

CPE ONLINE より、e ラーニングを履修いただければ電子申告が可能です。 (現在 FAX 会員の方は別途、電子申告登録が必要です。) 2020 年 3 月 1 日以降、e ラーニングの視聴は無料となっております。 神奈川県会開催の DVD 研修会につきましても同じ内容のものをeラーニングにて無料 視聴いただくことができます。(別紙「DVD 研修会\_eラーニング教材コード」をご覧く ださい。)

e ラーニングの視聴方法:

e ラーニング教材については、以下の Web ブラウザーに対応しているパソコンの他、 スマートフォン及びタブレットでもご視聴いただけます。

<視聴可能な Web ブラウザー>

Internet Explorler、Microsoft Edge、Google Chrome、Firefox、Safari

## ③ 集合研修 CD-ROM

CPE ONLINE より集合研修 CD-ROM を購入の上、履修いただければ電子申告が可能 です。 また、2020 年 4 月 1 日以降、CD-ROM の販売価格は無料となっておりますが、 作成・送受に係る実費相当額として1枚 1,500 円の負担を利用者にお願いさせていただ いております。

- その他詳細は冊子 CPE LETTER 又は CPE ONLINE をご確認ください。 (CPE ONLINE https://secure.cpe.jicpa.or.jp/)
- ◆CPE ONLINEによる電子申告の推奨について

集合研修 CD-ROM 等の単位申告のほか、履修状況の確認等もできる便利な電子申告の ご利用を推奨します(e ラーニングのご利用には電子申告登録が必要です)。電子申告の 利用はご登録された年度からのご利用となります。

※履修結果の閲覧は登録年度以降の表示となりますので、あらかじめご承知おき下さい。 ※電子申告登録後は、FAX申告ができなくなりますのでご注意下さい。

登録後は電子メールによる連絡となることから、事業年度中の履修状況、報告書等は送 付されなくなります。

登録ボタンをクリックの後、すぐにはご利用いただけません。(仮登録の段階です) ご登録のメールアドレスに本登録の通知が届いてから、電子申告をご利用下さい。 (土日祝祭日を除き、通常翌日には通知いたします。)

利用登録方法:CPE ONLINE(https://secure.cpe.jicpa.or.jp)にアクセス

⇒[電子申告]をクリック

 ⇒[初めてご利用になる方]の下の[電子申告の登録フォーム]を クリックしてパスワード等を登録